# How to obtain proof of receipt of Public Assistance (PA) Benefits

If you are receiving Public Assistance (PA) benefits, also known as Temporary Assistance (TA) or Cash Assistance (CA), and are asked to provide proof of receipt, there are multiple ways to obtain this type of proof.

You may:

- Use the approval notice that was sent to you in the mail;
- Ask your caseworker at your local social services office for a copy of your PA, also known as TA or CA, approval notice or budget; or,
- Use **ACCESS HRA** if you reside in (NYC) or **myBenefits** if you reside outside of NYC.

For more information on how to obtain documentation showing that you are in receipt of PA/TA/ CA benefits through ACCESS HRA or myBenefits, please use the following guide.

#### Table of Contents

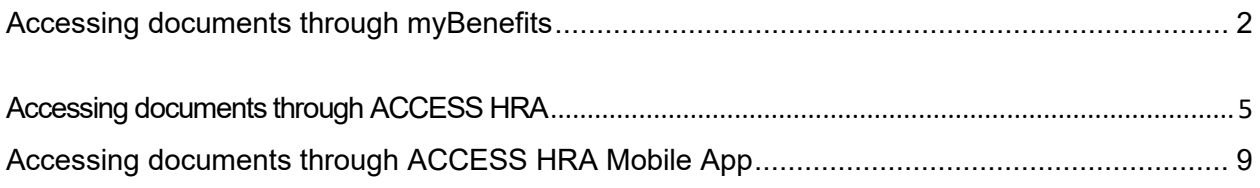

## Accessing documents through myBenefits

<span id="page-1-0"></span>myBenefits can be accessed by visiting: https://mybenefits.ny.gov. If you do not already have an account, you may create one.

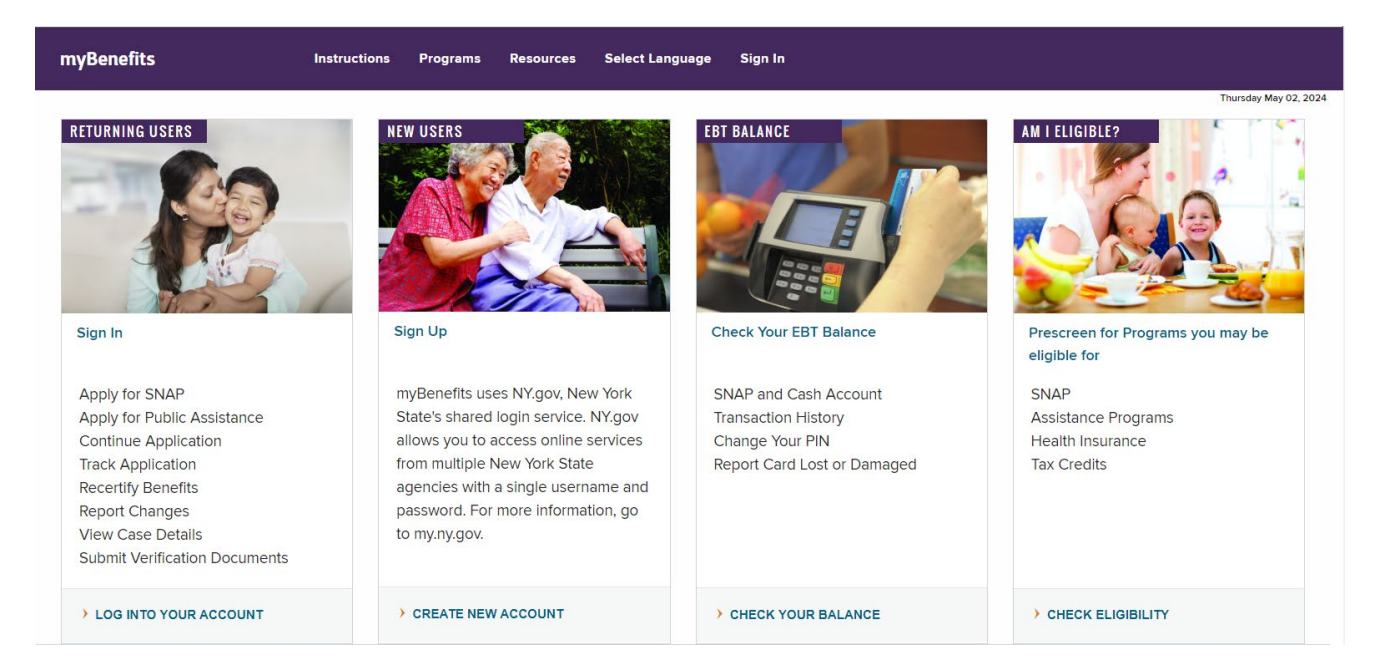

After creating or logging into your account, the myBenefits dashboard will be accessible and you will be able to view your case details, as shown below.

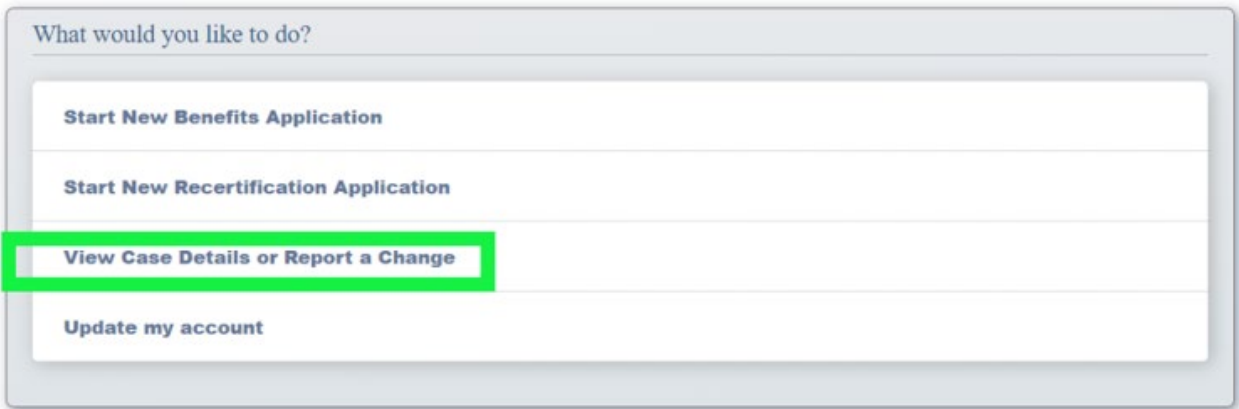

To view your case details or to report a change you must enter your client identification number (CIN).

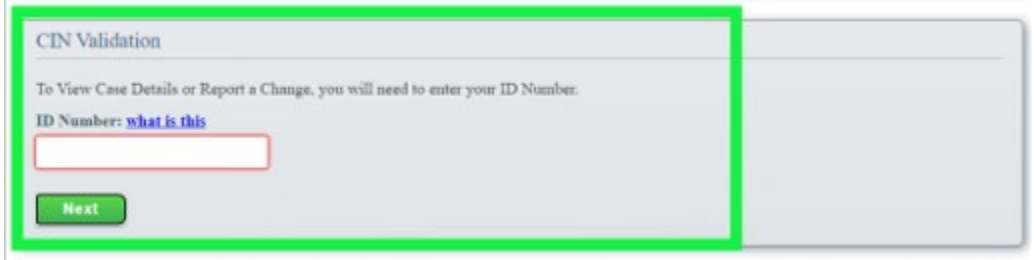

Your client identification number is an 8-character code which is a combination of letters and numbers. You can find your CIN on your EBT Card under "ID Number". Each person on a case has their own CIN, but you must use the CIN listed on your EBT card.

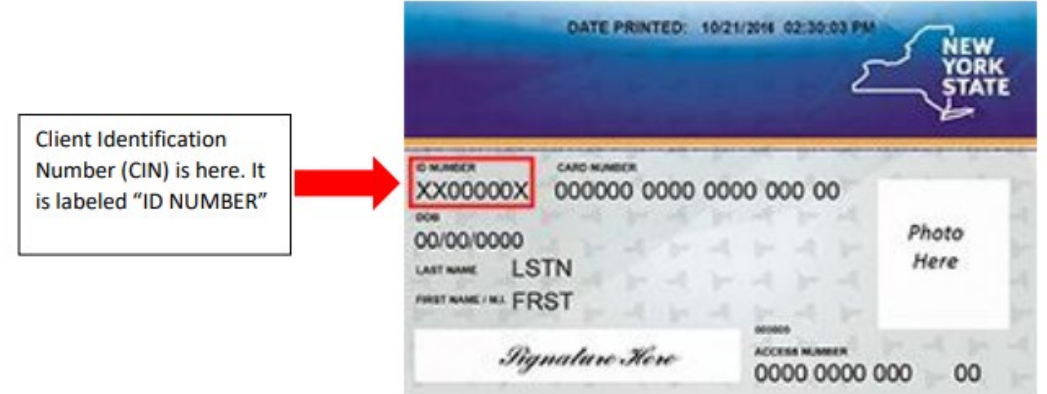

Once you have entered your CIN, you will be able to view details about your case, including information that serves as proof that you are in receipt of PA, also known as TA or CA benefits.

 $\overline{a}$ 

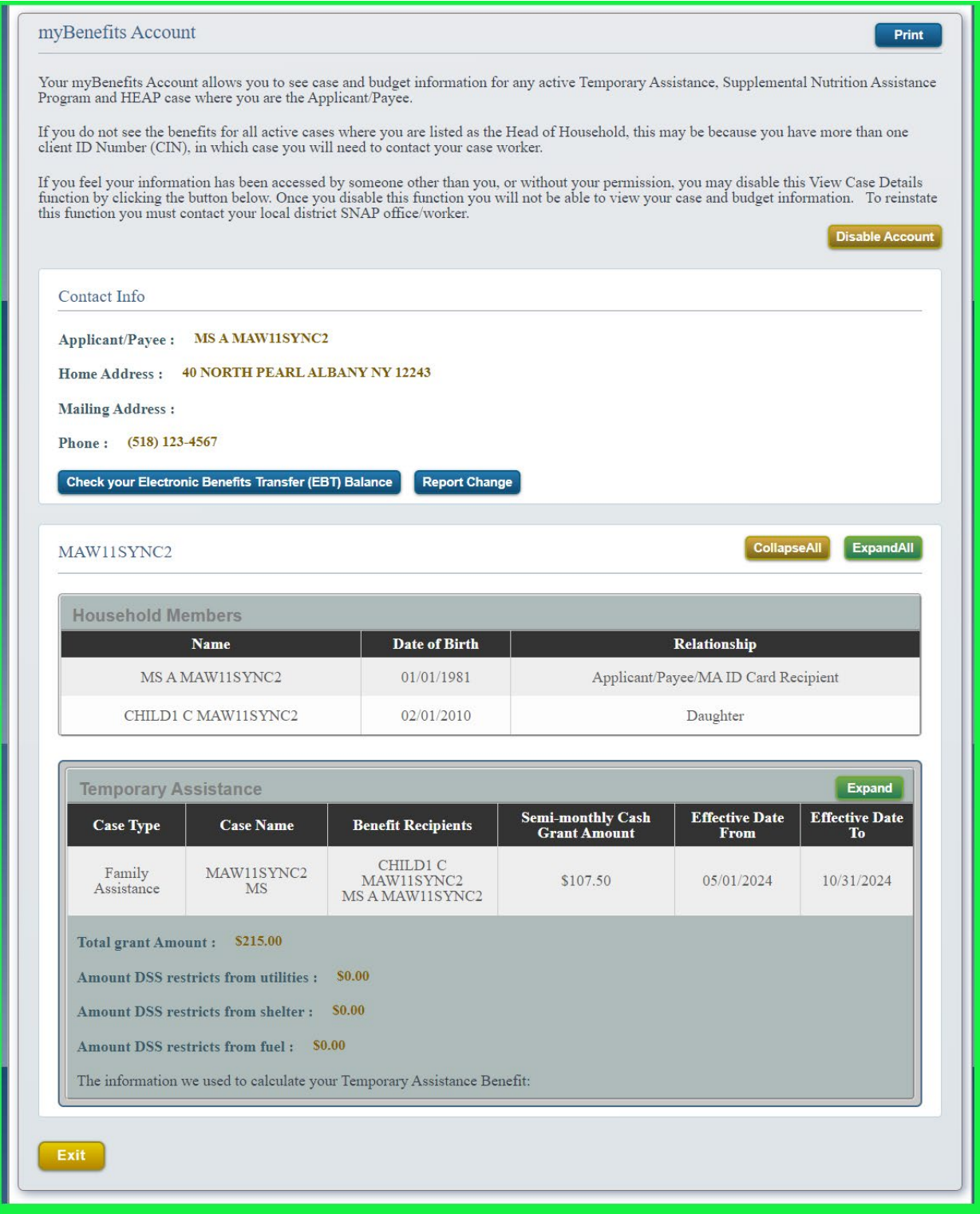

## Accessing documents through ACCESS HRA

<span id="page-4-0"></span>ACCESS HRA can be accessed by visiting: www.nyc.gov/accesshra. If you do not already have an account, you may create one.

#### English Español 中文 한국어 русский العربية Kreyol Ayisyen **Welcome to ACCESS HRA Apply Now / Log In** New to AHRA? Create Account **HEAP SNAP (Food Stamps)** Cash Assistance (CA) Medicaid **Fair Fares NYC** Apply Apply Apply **Print Renewal** Apply Recertify Recertify Renew Periodic Report One Shot Deal Case Change Case Change or Grant Log In screen $<$  Back **ACCESS HRA** Don't have an ACCESS HRA account? Create Account > **Email Address or ACCESS HRA Username ACCESS HRA Password Show Password Forgot Password?** Log In Contact Us  $\div$ Terms of Use **Privacy Policy** English

### Click Apply Now/Log In to get started

When creating an ACCESS HRA account, enter your date of birth **and** social security number or client identification number (CIN) to find your case. Your CIN is an 8-character code which is a combination of letters and numbers. You can find your CIN on your EBT Card under "ID Number", as shown below.

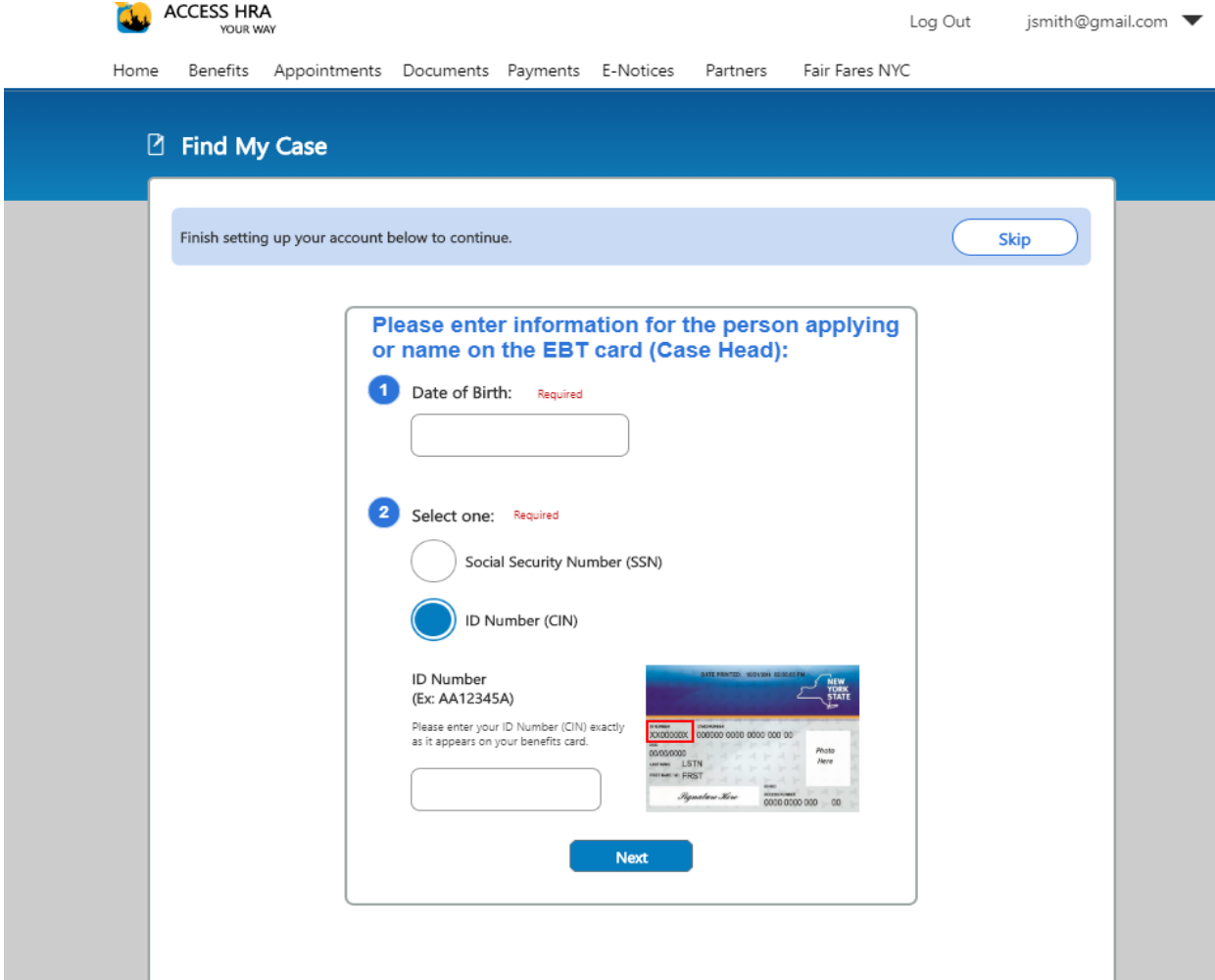

After logging into your ACCESS HRA account, you can do the following on the website and the App:

- View their case status and/or details
- View agency notices
- Request a budget letter

To view your case status and/or details click the "view details" button at the bottom left of the ACCESS HRA User home page.

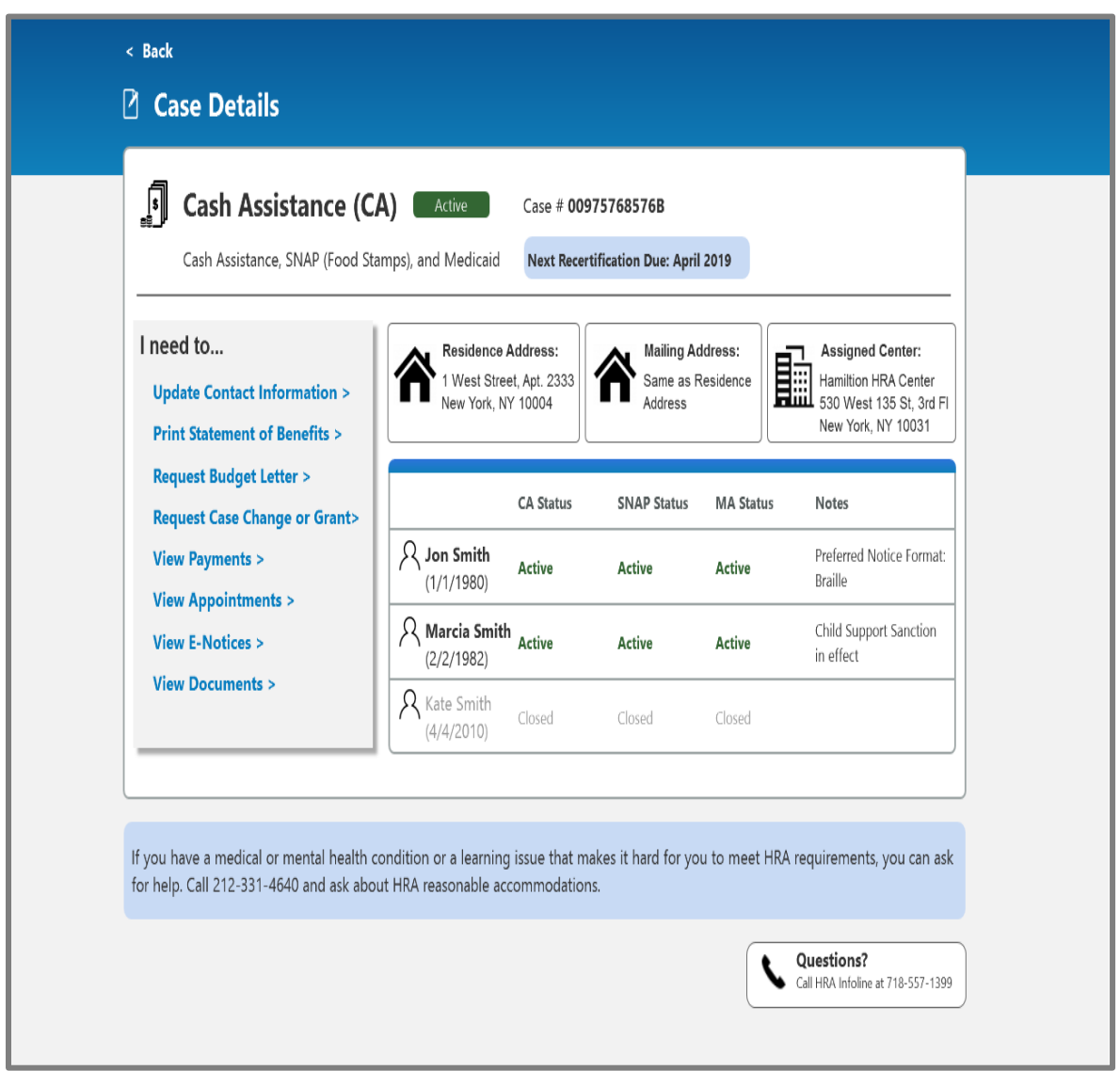

You can find documents supporting that you are in receipt of PA, also known as TA or CA benefits, in "Documents" or "E-Notices".

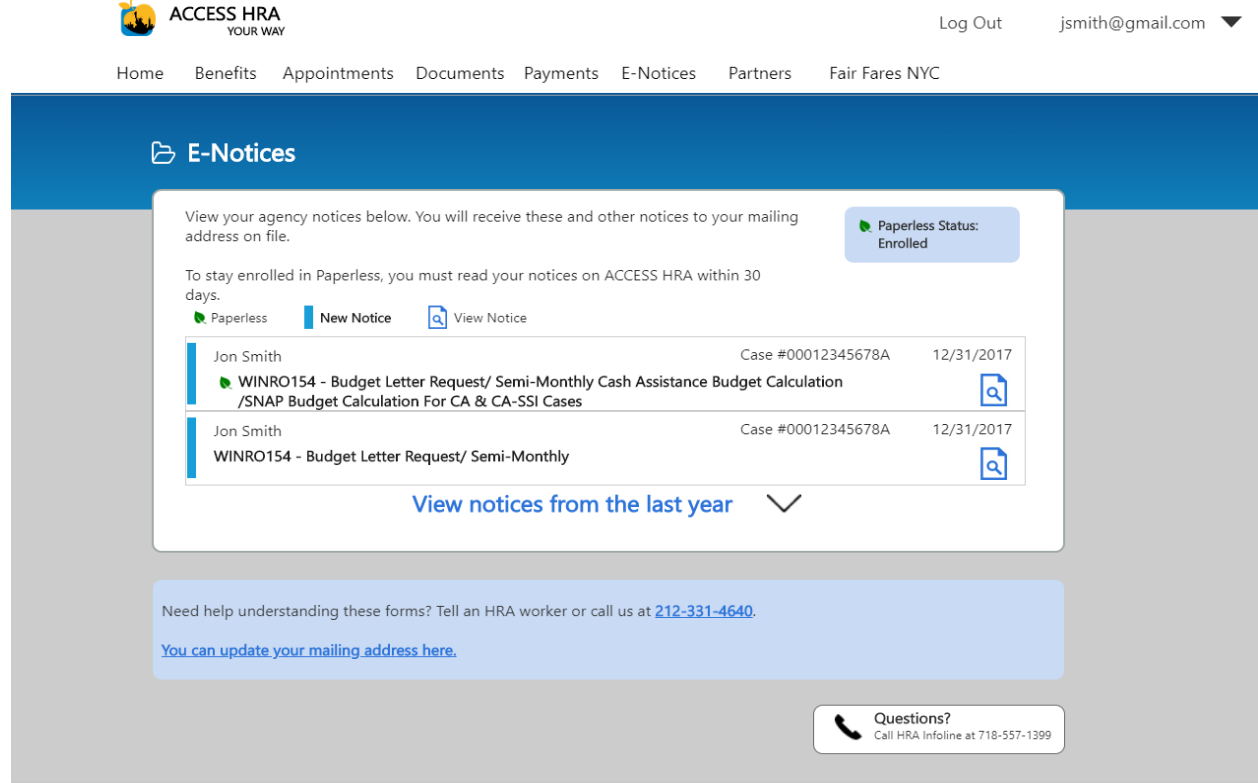

## <span id="page-8-0"></span>Accessing documents through ACCESS HRA Mobile App

If you do not have the NYC ACCESS HRA App, you can find it in your Google Play or iTunes Store by searching "ACCESS HRA" or "FAIR FARES" to download ACCESS HRA Mobile on your Android or iOS phone.

#### Should I create a new account?

If you have an existing ACCESS HRA or FAIR FARES online account, you do not need to create a new account. You should use the same email or username and password that you use to login online.

If you do not have an existing ACCESS HRA or FAIR FARES online account, you should create a new account. This account can be used for both the mobile app and ACCESS HRA client portal.

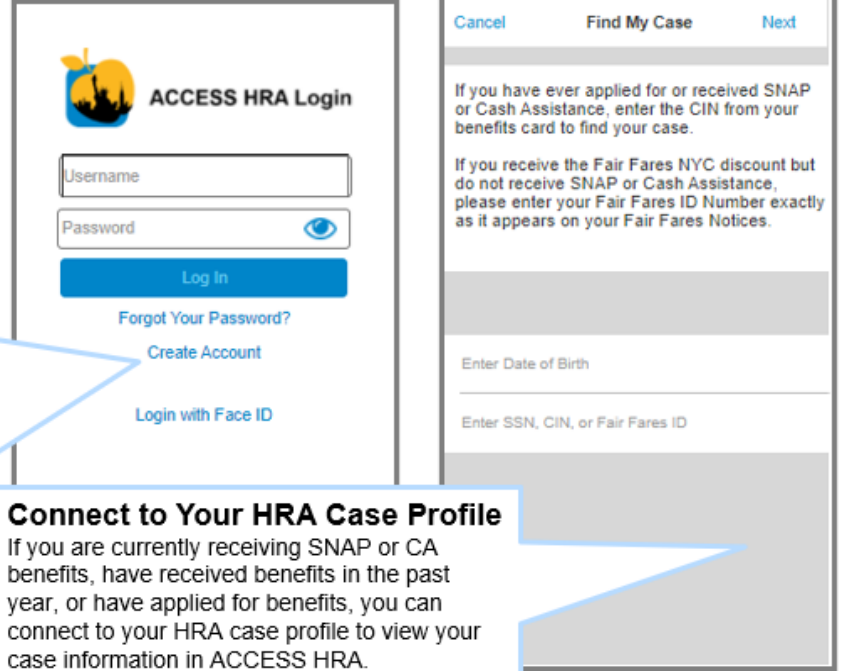

If you have already connected to your HRA case profile online, you will not need to do so via the mobile app if you use the same username or email and password.

Similar to the website, you can find documentation supporting that you are in receipt of PA, also known as TA or CA, benefits in your "Documents" or "E-Notices".

#### **Documents**

This screen displays information related to the documents recently added to your case record for your SNAP or CA case. **E-Notices** 

This screen displays information related to your agency notices. You will receive these and other notices to your mailing address on file.

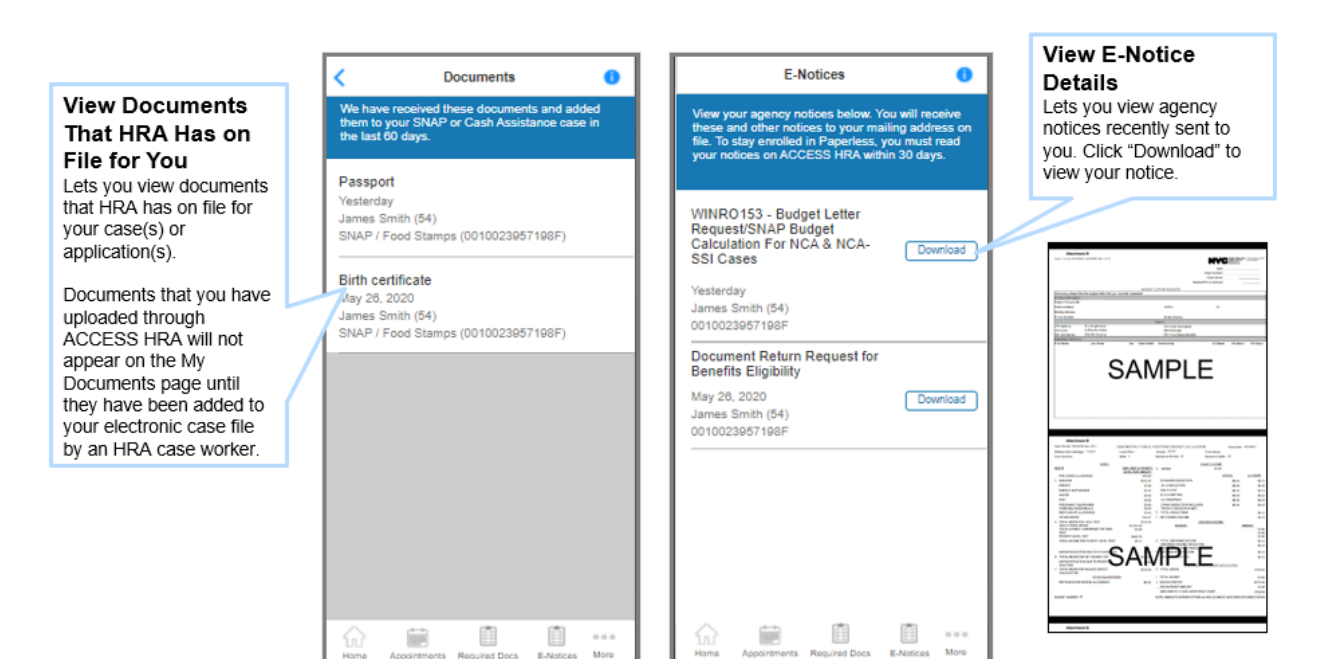